# **Poste analogique**

# Alcatel **OmniPCX** *Office*

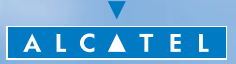

#### *Comment utiliser ce guide ?*

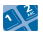

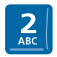

Touche spécifique du clavier numérique.

#### **• Clavier • Autres symboles utilisés**

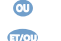

Clavier numérique. Autre alternative à la séquence d'action.

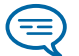

Informations importantes

Tous les codes implicites ou personnalisés sont présentés dans le tableau des codes figurant dans le feuillet annexe.

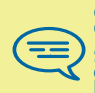

Ce guide concerne l'utilisation de postes à fréquence vocale Q23.

Si vous possédez un poste décimal, veuillez composer directement le code indiqué sans tenir compte de l'indication "R".

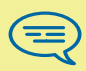

Postes analogiques à numérotation décimale : Pour valider une sélection, appuyer sur '9' ( même si le guide vocal propose '#').

### *Sommaire*

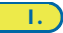

**1. Téléphoner. . . . . . . . . . . . . . . . . . . . . . . . . . . . . [p.4](#page-3-0)** Appeler à l'extérieur de l'entreprise. Appeler à l'intérieur de l'entreprise. Demander un rappel automatique lorsque votre correspondant interne est occupé. Annuler un rappel automatique.

**2. En cours de communication. . . . . . . . . . . . . . . [p.5](#page-4-0)** Appeler un second correspondant. Libérer le deuxième correspondant. Recevoir un second appel. Transférer un appel. Passer d'un correspondant à l'autre (va-et-vient). Converser avec deux correspondants (conférence).

**3. L'Esprit d'Entreprise . . . . . . . . . . . . . . . . . . . . . [p.7](#page-6-0)** Intercepter un appel. Répondre à la sonnerie générale. Envoyer une copie d'un message vocal. Envoyer un message vocal à un destinataire / une liste de diffusion.

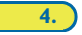

**4. Rester en contact . . . . . . . . . . . . . . . . . . . . . . . [p.9](#page-8-0)** Renvoyer des appels. A votre retour, consulter votre messagerie vocale. A votre retour, annuler tous les renvois. Activer/ désactiver l'assistant personnel.

**5. Votre poste s'ajuste à vos besoins . . . . . . . . . . [p.12](#page-11-0)** Initialiser votre messagerie vocale. Personnaliser votre accueil vocal. L'assistant personnel : un seul numéro pour vous joindre. Modifier votre mot de passe. Aider le poste opérateur à répondre aux appels.

<span id="page-3-0"></span>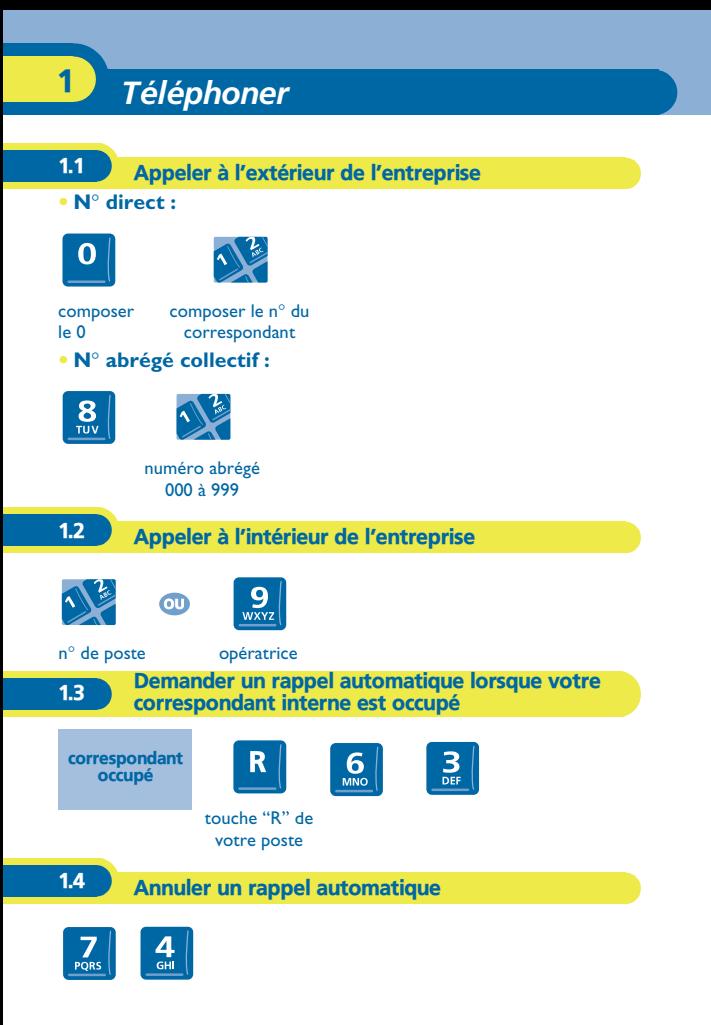

<span id="page-4-0"></span>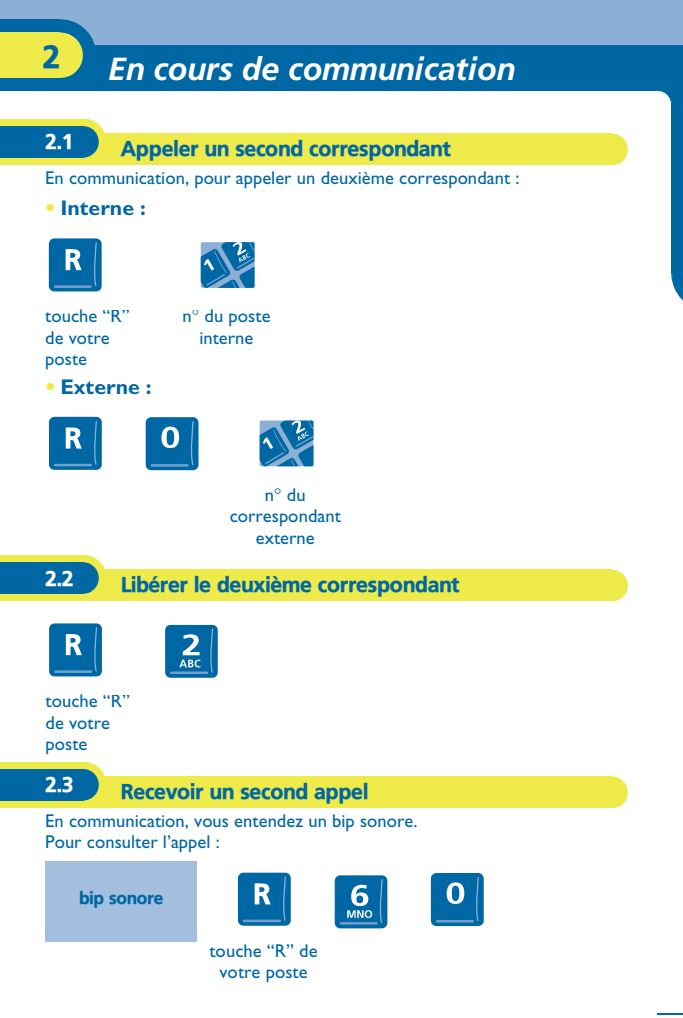

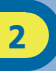

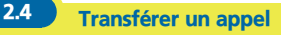

#### **• Vous êtes en conversation :**

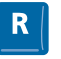

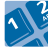

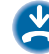

touche "R" de votre poste

n° du poste destinataire

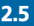

2.5 Passer d'un correspondant à l'autre (va-et-vient)

En communication, un deuxième correspondant est en attente :

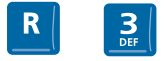

touche "R" de votre poste

2.6 Converser avec deux correspondants (conférence)

En communication avec un correspondant, un deuxième est en attente :

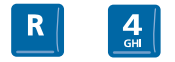

touche "R" de votre poste

# *L'Esprit d'Entreprise* 3

<span id="page-6-0"></span>**3.1** Intercepter un appel

**• D'un autre poste qui sonne :**

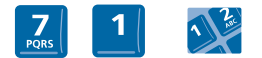

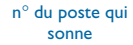

**• D'un poste de votre groupement :**

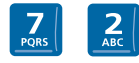

3.2 Répondre à la sonnerie générale

En cas d'absence de l'opératrice, pour répondre aux appels externes qui lui sont destinés :

sonnerie générale $\frac{I}{PORS}$ 

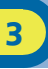

#### 3.3 Envoyer une copie d'un message vocal

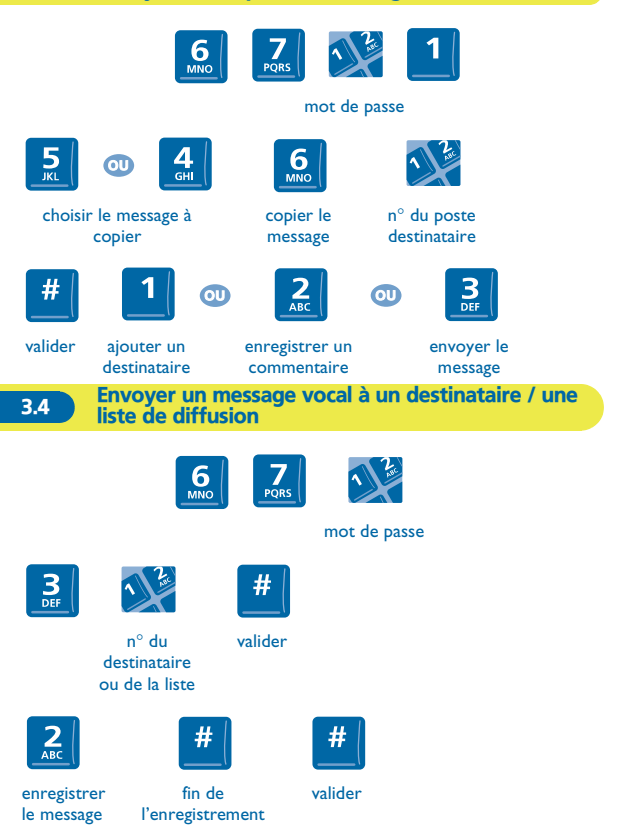

# *Rester en contact* 4

<span id="page-8-0"></span>Sans action de votre part, **Alcatel OmniPCX Office** renvoie vos appels vers votre messagerie vocale.

4.1 Renvoyer des appels **• Immédiatement vers un autre destinataire :** n° du poste interne  $\left| \frac{9}{\text{wxyz}} \right|$  $\bullet$ n° externe **• Vers une boîte vocale**  $9\nwxyz$ n° de la messagerie **• Sur occupation (si vous êtes en communication) :**  $9\nu xvz$  $\frac{2}{\text{ABC}}$ n° du poste interne**• Ne pas déranger :**

 $\Delta$ 

#### 4.2 A votre retour, consulter votre messagerie vocale

Le voyant lumineux indique la présence de messages.

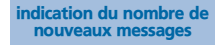

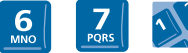

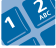

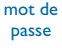

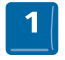

écouter le message

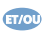

réécouter le message

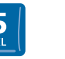

revenir au message précédent

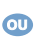

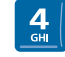

passer au message suivant

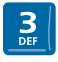

rappeler l'auteur du message

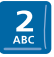

effacer le message

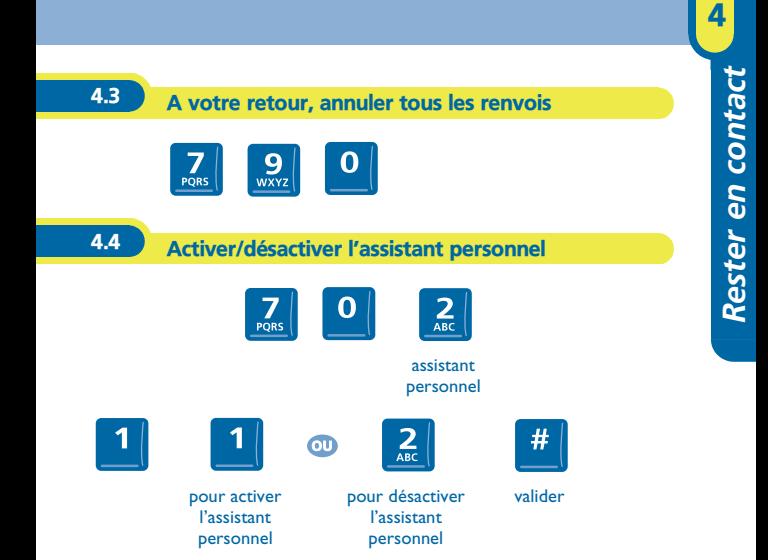

# *Votre poste s'ajuste à vos besoins* 5

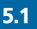

#### <span id="page-11-0"></span>5.1 Initialiser votre messagerie vocale

Au décrochage, le guide vocal vous demande d'initialiser votre messagerie vocale.

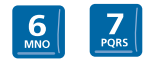

entrer votre mot de passe puis enregistrer votre nom selon les instructions du guide vocal

#### 5.2 Personnaliser votre accueil vocal

Vous pouvez remplacer l'annonce d'accueil par défaut par une annonce personnelle.

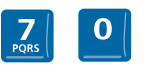

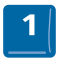

messagerie vocale

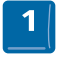

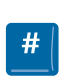

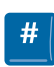

enregistrer l'accueil vocal

fin de l'enregistrement

valider

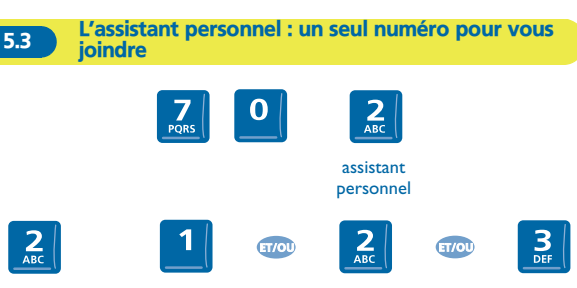

choisir le type de renvoi

saisir le n° d'un collègue ou de votre assistante ou autre

saisir un numéro externe

saisir le n° de votre téléphone mobile ou de votre DECT

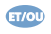

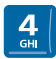

activer / désactiver le transfert vers le standard

5

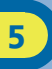

#### 5.4 Modifier votre mot de passe

Le mot de passe est utilisé pour accéder à votre messagerie vocale et pour verrouiller votre téléphone.

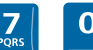

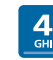

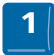

options mot de

passe

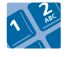

ancien code (6 chiffres)

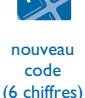

valider

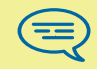

Tant que votre messagerie vocale n'a pas été initialisée, le mot de passe est 151515.

5.5 Aider le poste opérateur à répondre aux appels

**• Pour activer :**

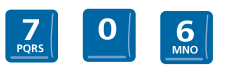

**• Pour désactiver :**

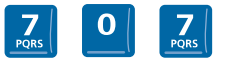

Copyright © Alcatel Business Systems. 2012. Tous droits réservés. Alcatel Business Systems se réserve le droit, dans l'intérêt de sa clientèle, de modifier sans préavis les caractéristiques de ses produits. Alcatel Business Systems - 32, avenue Kléber, F-92707 Colombes Cedex R.C. Paris 602 033 185

#### **3EH 21008 AAAA Ed.02**